## **Connecting Displays**

- **1.** Plug the Sonnet adapter's Thunderbolt 3 (USB-C) connector into a Thunderbolt 3 port on your computer.
- **2.** Connect an HDMI cable (not included) between each port on the Sonnet adapter and a port on each display.
- **3.** Power on your displays and computer; the displays will be recognized immediately. Make any display settings changes as necessary.

## **Need More Information?**

Please visit www.sonnettech.com/support/ and click the Downloads, Manuals & Knowledge Base link. On the Support Categories page, click the Thunderbolt link, and then click the Thunderbolt 3 to Dual HDMI 2.0 Adapter link for important information, useful tips, and answers to frequently asked questions.

# **Quick Start Guide for Sonnet Thunderbolt™ 3 to Dual HDMI™ 2.0 Adapter**

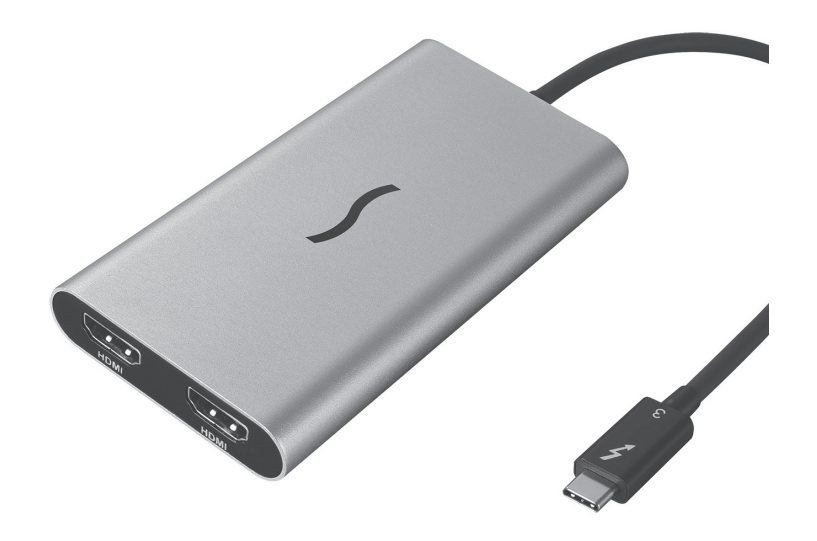

www.sonnettech.com

©2017 Sonnet Technologies, All rights reserved. Sonnet, the Sonnet logotype,<br>Simply Fast and the Simply Fast logotype are trademarks of Sonnet Technologies,<br>Inc. Thunderbolt and the Thunderbolt logo are trademarks of Intel their respective owners. Product specifications subject to change without notice. QS-TB3-DHDMI-A-061617

## **Thunderbolt 3 to Dual HDMI 2.0 Adapter Description**

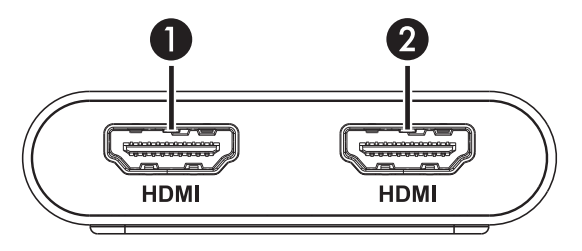

#### **1 – HDMI Port 1**

Connect an HDMI cable (not included) between this port and a port on your monitor.

#### **2 – HDMI Port 2**

Connect an HDMI cable (not included) between this port and a port on your monitor.

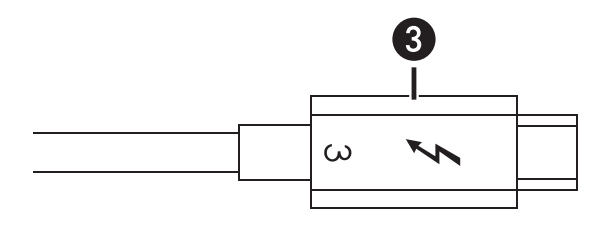

#### **3 – Thunderbolt 3 (USB Type-C) Connector**

Plug this into one of your computer's Thunderbolt 3 ports (usually indicated by a  $\ell$  logo), or at the end of a Thunderbolt device chain.

# **Preparing to Use the Adapter With a Mac® Computer**

The drivers required to support the Thunderbolt 3 to Dual HDMI 2.0 Adapter are installed as part of macOS®; there are no preparation steps.

# **Preparing to Use the Adapter With a Windows® PC**

To enable the Thunderbolt 3 to Dual HDMI 2.0 Adapter to work with your Windows computer, please do the following:

- **1.** Update your computer's BIOS to the latest version.
- **2.** Confirm your computer is running, or update to, the latest Thunderbolt software.
- **3.** Confirm your computer is running, or update to, the latest version of Windows 10.
- **4.** With your computer turned on, connect the adapter to your computer.
- **5.** The first time you connect the Thunderbolt 3 to Dual HDMI 2.0 Adapter, an *Approve New Thunderbolt™ Devices* window appears. From the drop-down menu select Always Connect, and then click OK.